#### **Viewing Nor-Cal Woodturners Website on your mobile phone**

Note: Currently, only an iOS version of this app is available so you can use it with an iPhone or iPad but not other devices.

### **What can your members do with the member app?**

- View a member directory
- View a member's profile
- Email their fellow members
- View an event calendar and event details
- Register for an event
- View their existing event registrations
- Pay an outstanding event registration fee
- View their member profile

#### **What can't your members do with the member app?**

- Delete existing event registrations
- View or register for restricted events
- Update their member profiles

### **Downloading the member app**

Wild Apricot's member app is a single app that different associations can use for their members. To download the Wild Apricot member app for iOS, tap [here](https://itunes.apple.com/app/wild-apricot/id1220348450). You can also search for it from the App Store on your device by looking for "wild-apricot". Make sure to get the one for Members and not for Administrators.

# **Logging in**

When your members first open the member app, they will be asked to agree to the terms of use. Next, they will be asked to log in using the same email address and password they use to access your Wild Apricot site.

If there are multiple Wild Apricot accounts associated with their email address and password, members will be then asked to choose the organization they want to log into.

#### **Members can log out of the app from their profile screen.**

## **Navigating the member app**

The Wild Apricot member app consists of the following modules: Members, Events, My tickets, Profile. To jump between these modules, tap the module name at the bottom of the screen.

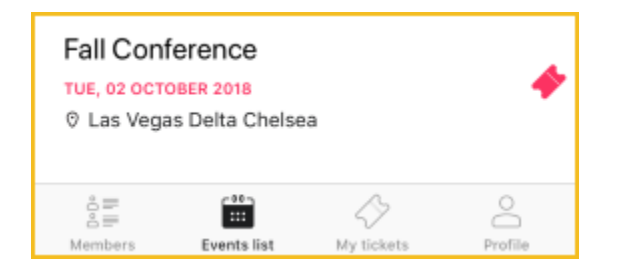

# **Viewing the member directory**

Members can view your member directory by tapping **Members** at the bottom of the screen.

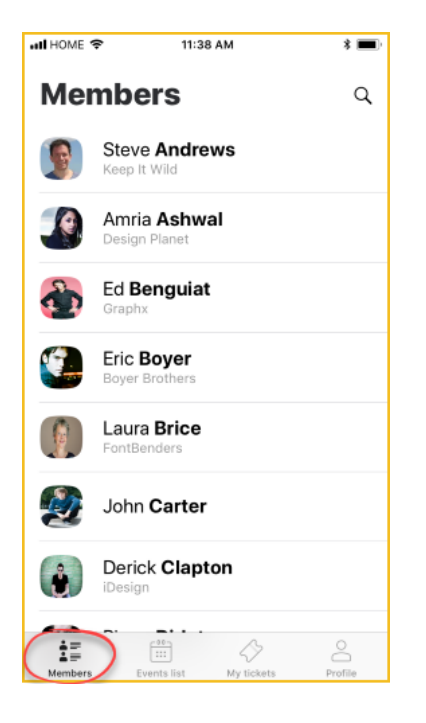

Members who have set their profiles to private within their privacy settings will not appear regardless of other settings.

Tapping on a member within the directory will display that member's profile (subject to their privacy settings).

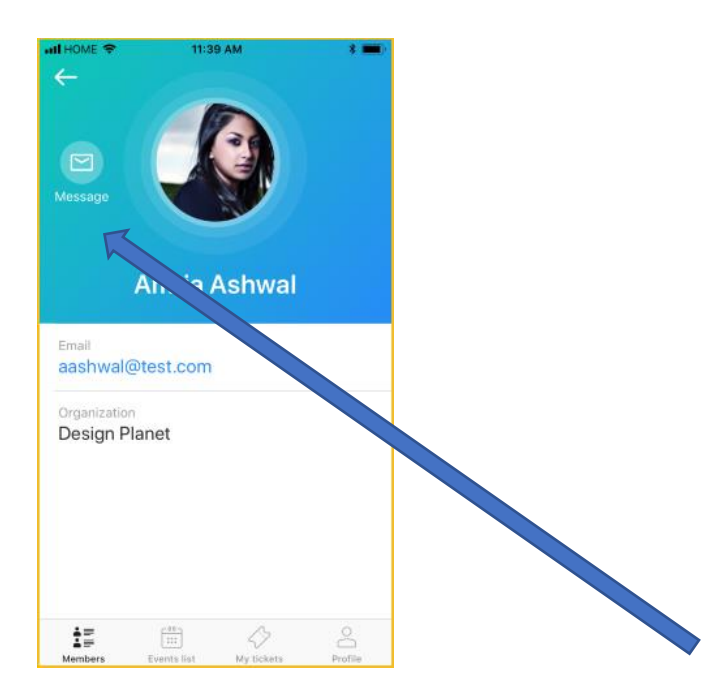

To send an email message to the member, tap **Message** beside the member's photo.

The **Message** option will appear if the member's privacy settings is set to display the **Send message** form, even if the member's email address is hidden.

## **Viewing the events list**

Members can view an event calendar showing upcoming events by tapping **Events list** at the bottom of the screen.

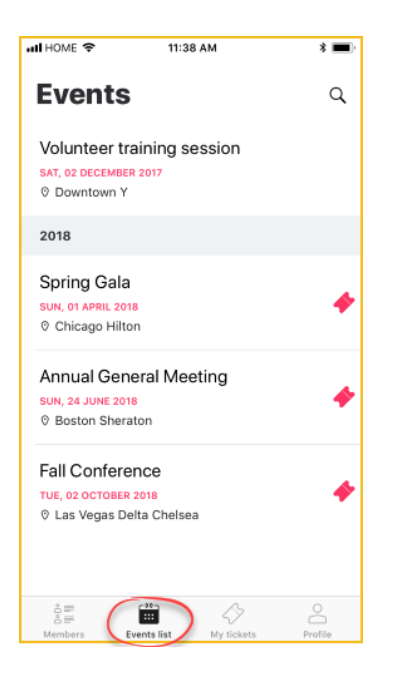

Tapping any of the events within the list will display the details of that event.

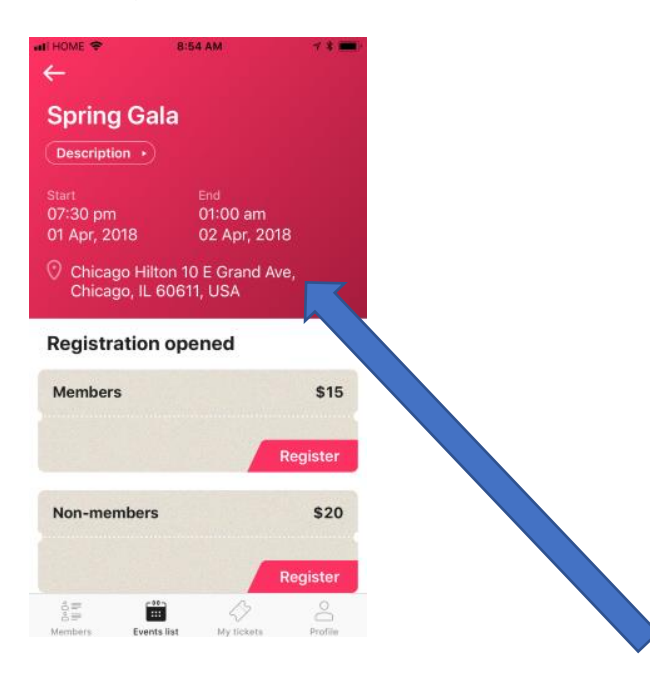

Tapping on the location within the event details will display the location within your Maps app.

Members can register for the event by tapping the **Register** button beside the appropriate registration type.

Once they complete the registration form and tap **Continue**, their payment options will appear. Depending on the payment method chosen when the event was set up, members might see **Invoice me** and/or **Pay online** buttons.

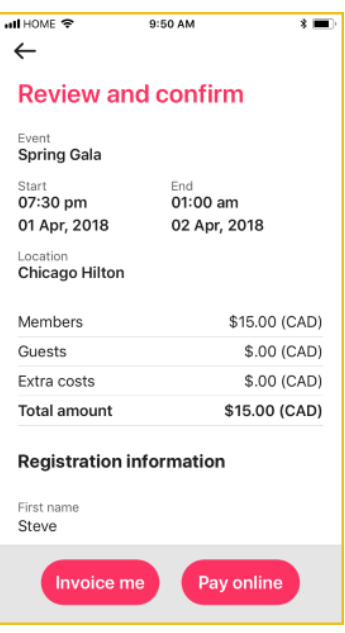

Once they click a payment option and complete the registration, their registration will appear on the **My tickets** screen.

## **Viewing event tickets**

Members can view their existing event registrations by tapping **My tickets** at the bottom of the screen.

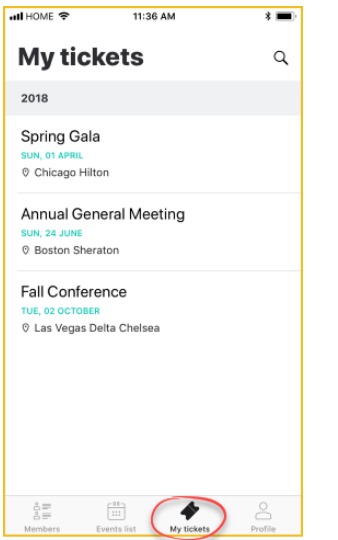

Tapping one of the registrations within the list will display the event registration details.

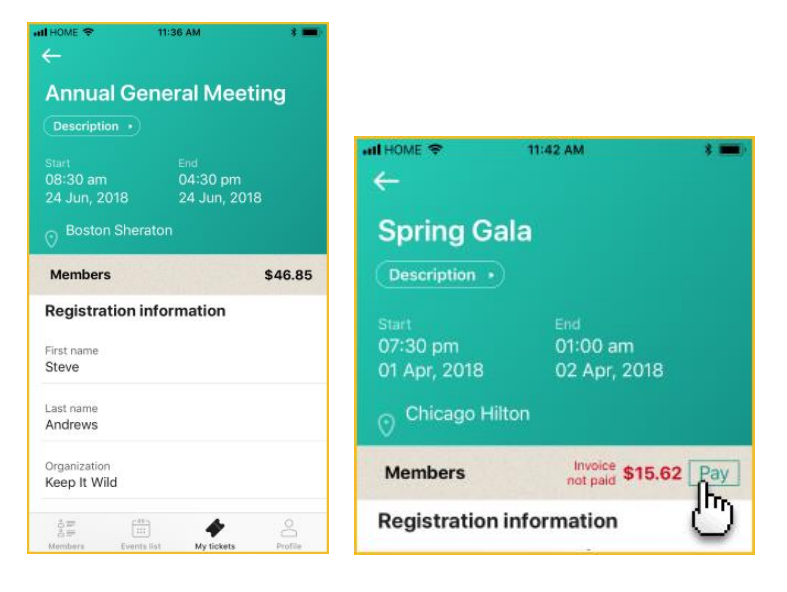

If the event registration fee is not fully paid, members can tap the **Pay** button to pay the fee online.

## **Viewing your profile**

Members can view their own member profile by tapping **Profile** at the bottom of the screen. You can view but NOT CHANGE your profile on this app. To update your profile you will need to log into the club's website at [www.norcalwoodturners.org](http://www.norcalwoodturners.org/)

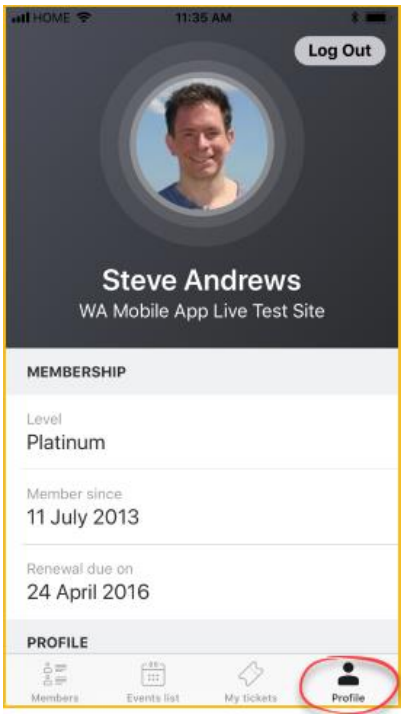

From their member profile, members can log out of the app by tapping **Log out**.

**If you have any questions on how to use the app please contact Chris Smith at 916-712-6979 or the club's webmaster [webmaster@norcalwoodturners.org](mailto:webmaster@norcalwoodturners.org)**